Anti-Attack Configuration Commands

# **Table of Contents**

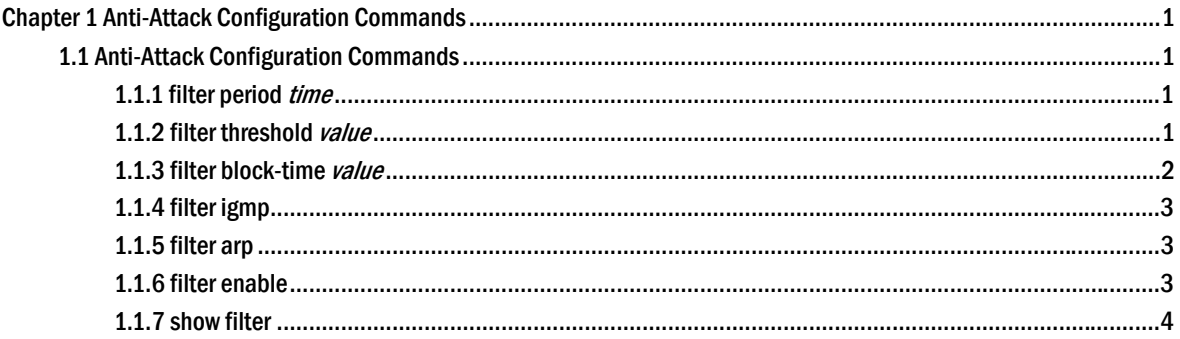

# <span id="page-2-0"></span>**Chapter 1 Anti-Attack Configuration Commands**

# 1.1 Anti-Attack Configuration Commands

# 1.1.1 filter period *time*

To configure filter period for attack, use the filter period command.

#### parameter

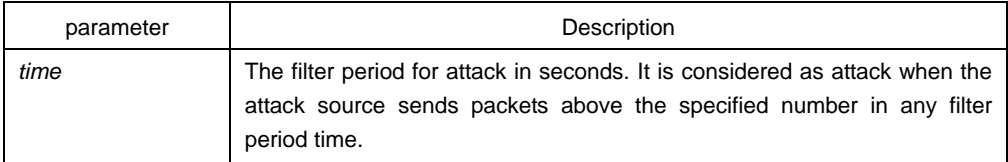

#### default

10 seconds

# Command mode

Global configuration mode

# example

Switch\_config#filter period 15

#### Related commands

#### **filter threshold value**

# 1.1.2 filter threshold *value*

To configure the filter threshold value, use the filter thresholf value command.

#### parameter

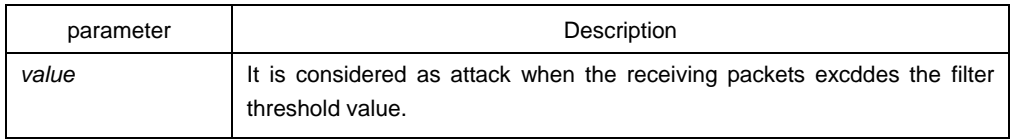

# <span id="page-3-0"></span>default

1000

# command mode

global configuration mode

#### example

Switch\_config#filter threshold 1500

# Related commands

#### **filter period time**

# 1.1.3 filter block-time *value*

To configure the time to block attack resource, use the filter block-time value command.

#### parameter

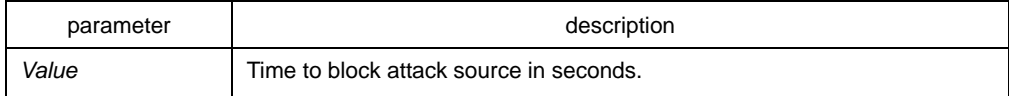

#### default

300 seconds

### command mode

global configuration mode

# example

Switch\_config#filter block-time 600

# Related commands

**filter period time** 

**filter threshold value** 

# <span id="page-4-0"></span>1.1.4 filter igmp

To filter IGMP attack, use the filter igmp command.

# parameter

none

# Command mode

Global configuration mode

## example

Switch\_config#filter igmp

# Related commands

#### **filter enable**

# 1.1.5 filter arp

To fliter ARP attack, use the filter arp command.

#### parameter

none

# Command mode

physical interface configuration mode

# example

Switch\_config\_f0/1#filter arp

# Related commands

#### **filter enable**

# 1.1.6 filter enable

To enable filter feature, use the filter enable command.

#### <span id="page-5-0"></span>parameter

none

# Command mode

Global configuration mode

#### example

Switch\_config#filter enable

#### Related commands

**filter igmp** 

**filter arp** 

# 1.1.7 show filter

To display working state of the anti-attack feature of the current switch, use the show filter command.

#### parameter

none

#### command mode

non-user mode

Switch#show fil Filter threshold: 1000 packet in any 10 seconds Filters blocked: Address seconds source interface 00a0.0c13.647d 27.0 FastEthernet1/2

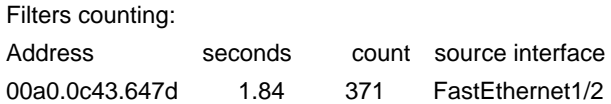

Filters blocked: indicates MAC address of the blocked attack source, blocked time and source interface.

Filters counting: indicates MAC address of the attack source, counting time, the number of the receiving packets and the source interface.